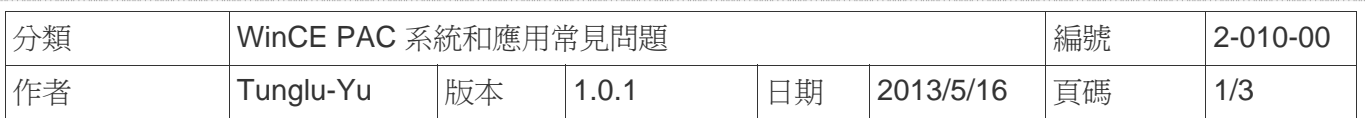

## 如何變更軟體鍵盤的按鍵大小

應用於*:* 

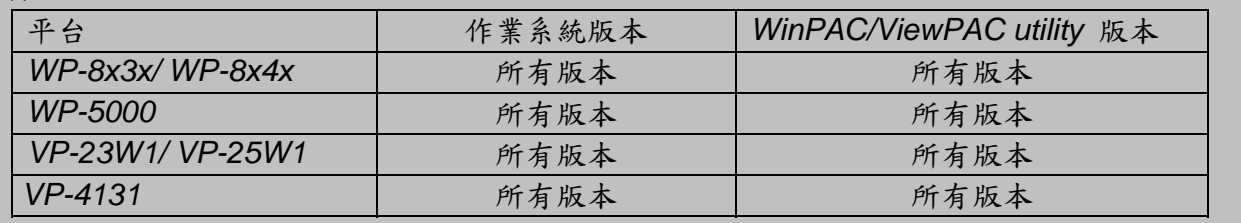

請依照下列步驟變更軟體鍵盤大小:

## 步驟 1: 點擊控制台,發現目前的軟體鍵盤上的按鍵大小是比較大的

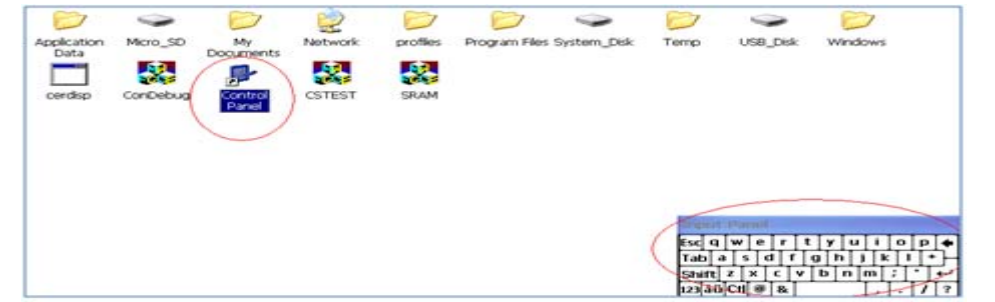

## 步驟 2: 點擊 控制台->輸入面板

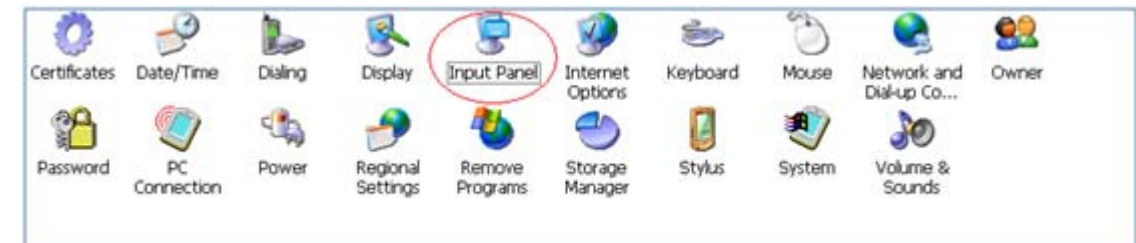

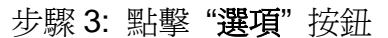

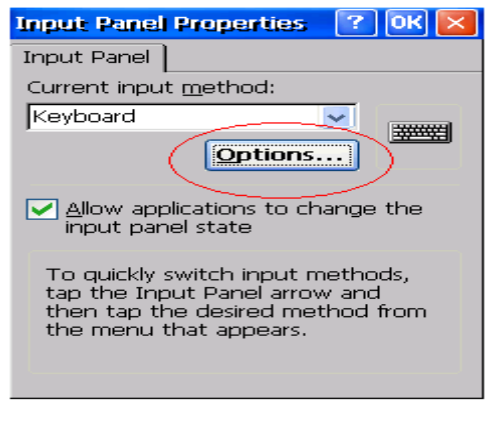

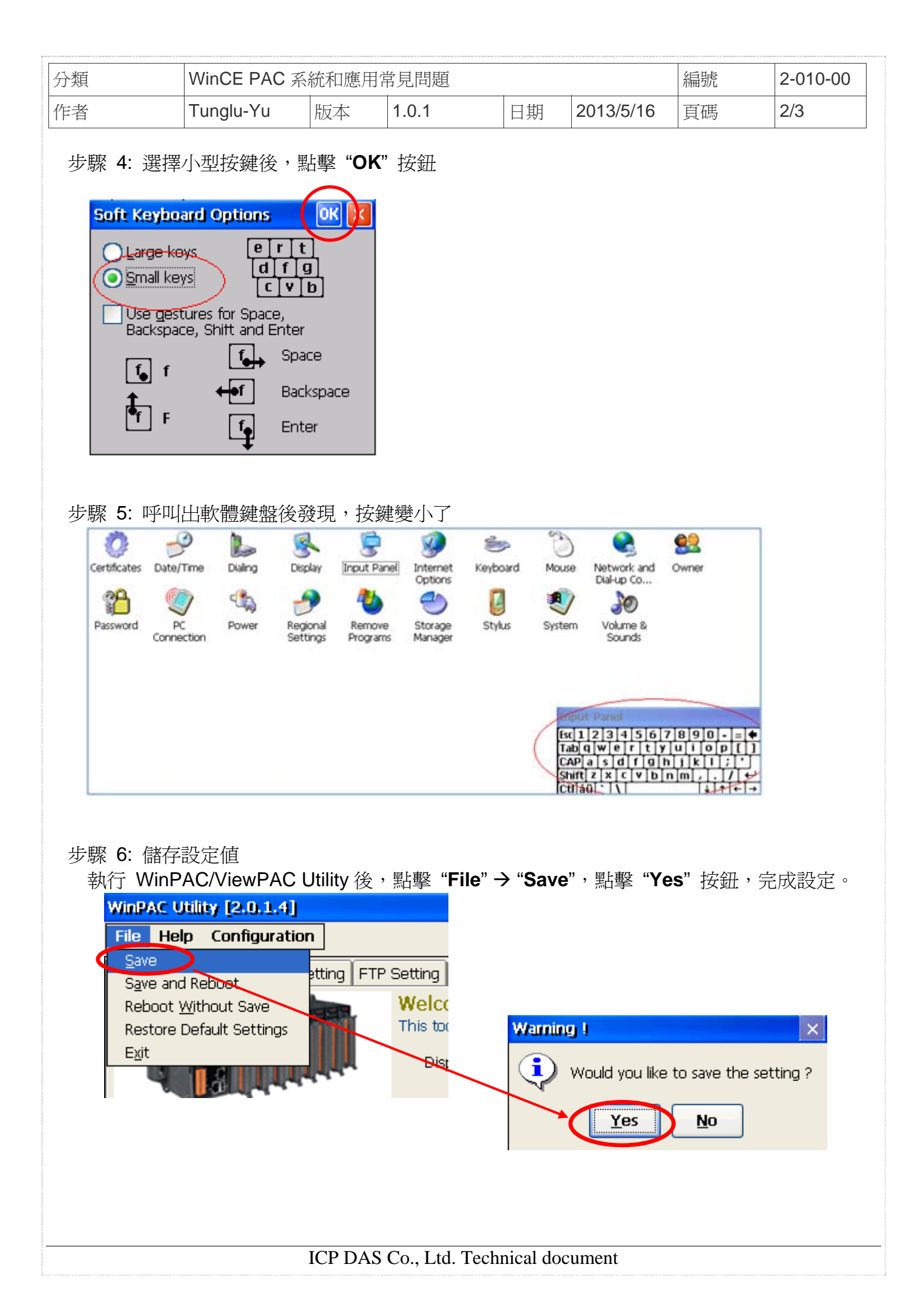

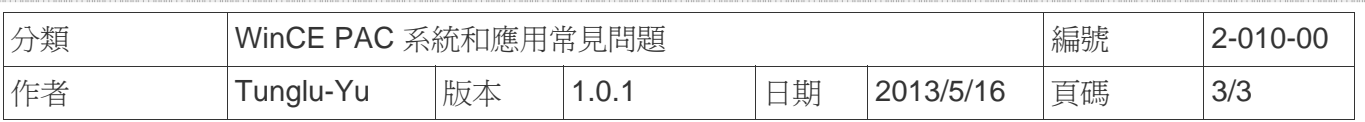

## **Revision History**

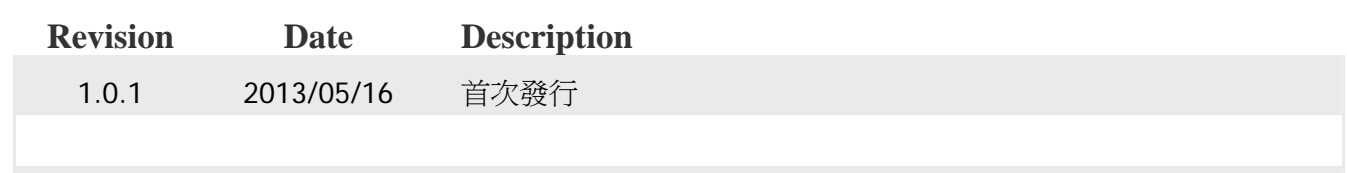